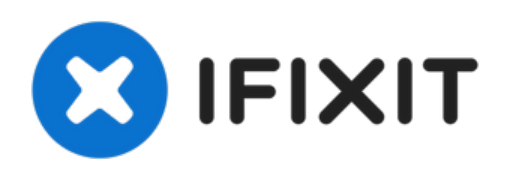

# **Installation d'un disque dur dans les MacBook Pro 15" Unibody fin 2008 et début 2009**

Rédigé par: Walter Galan

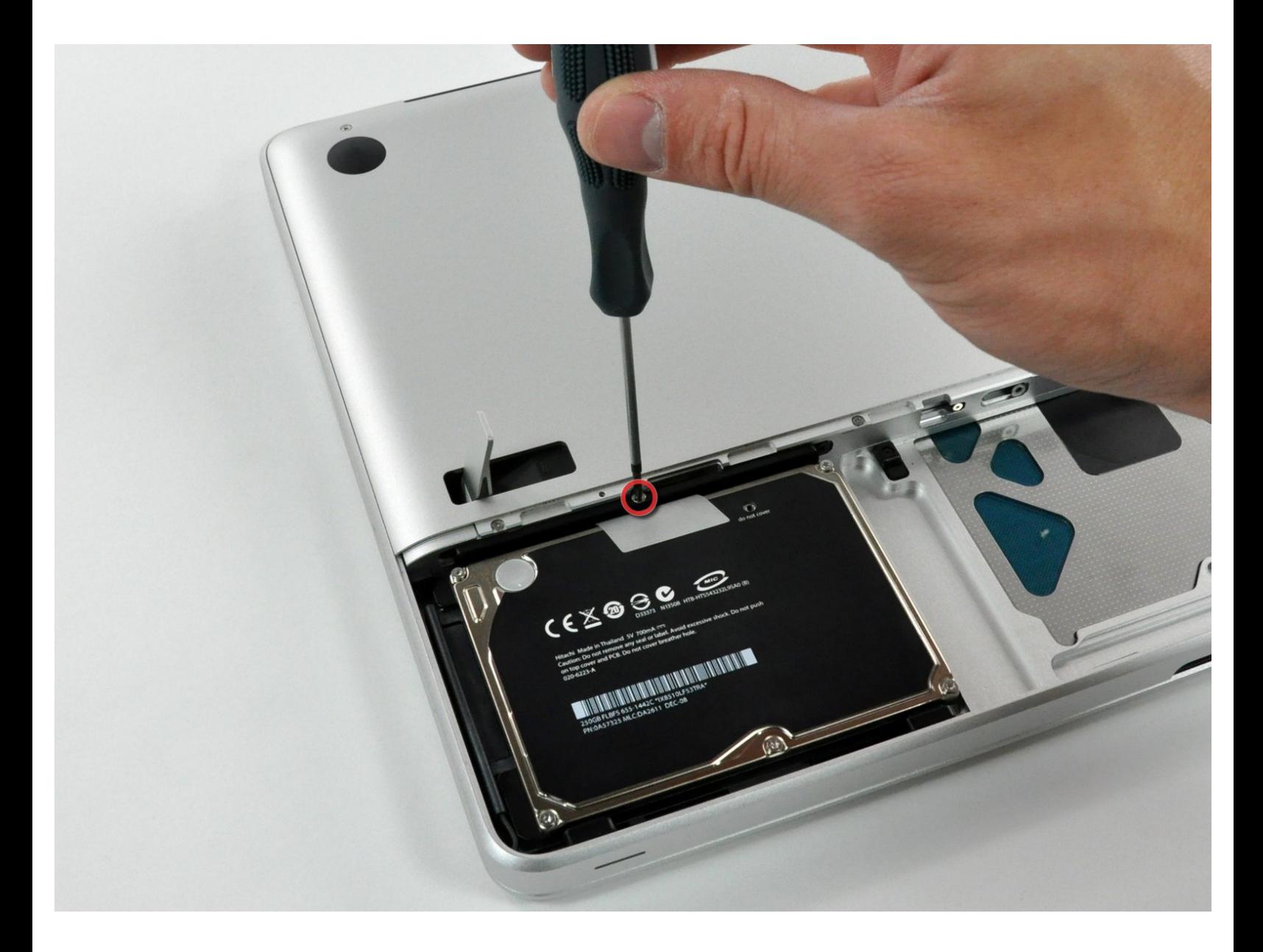

Ce document a A©tA© crA©A© le 2022-09-07 04:27:22 PM (MST).

## **INTRODUCTION**

Votre disque dur est saturé de fichiers ? Le remplacement du disque dur est une tâche aisée !

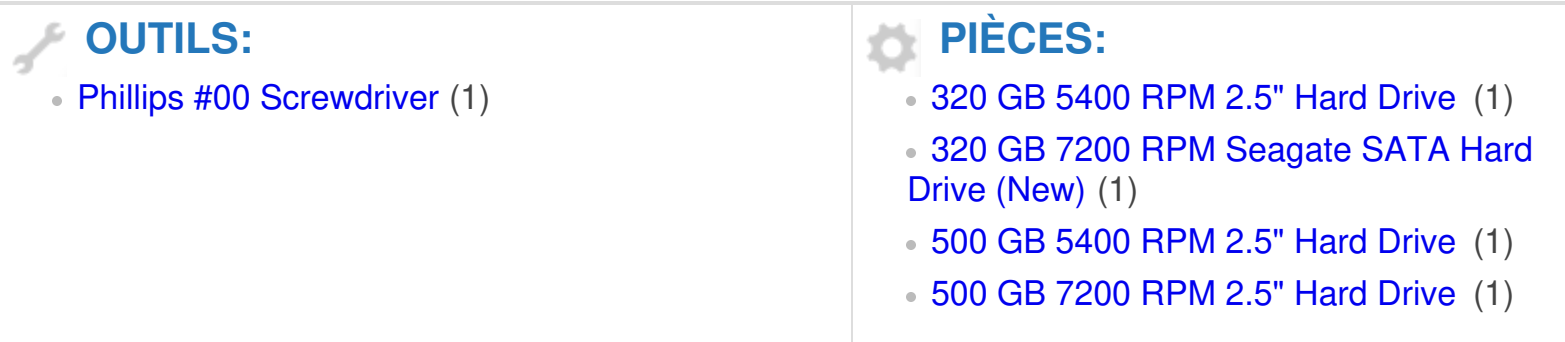

#### **Étape 1 — Trappe d'accès**

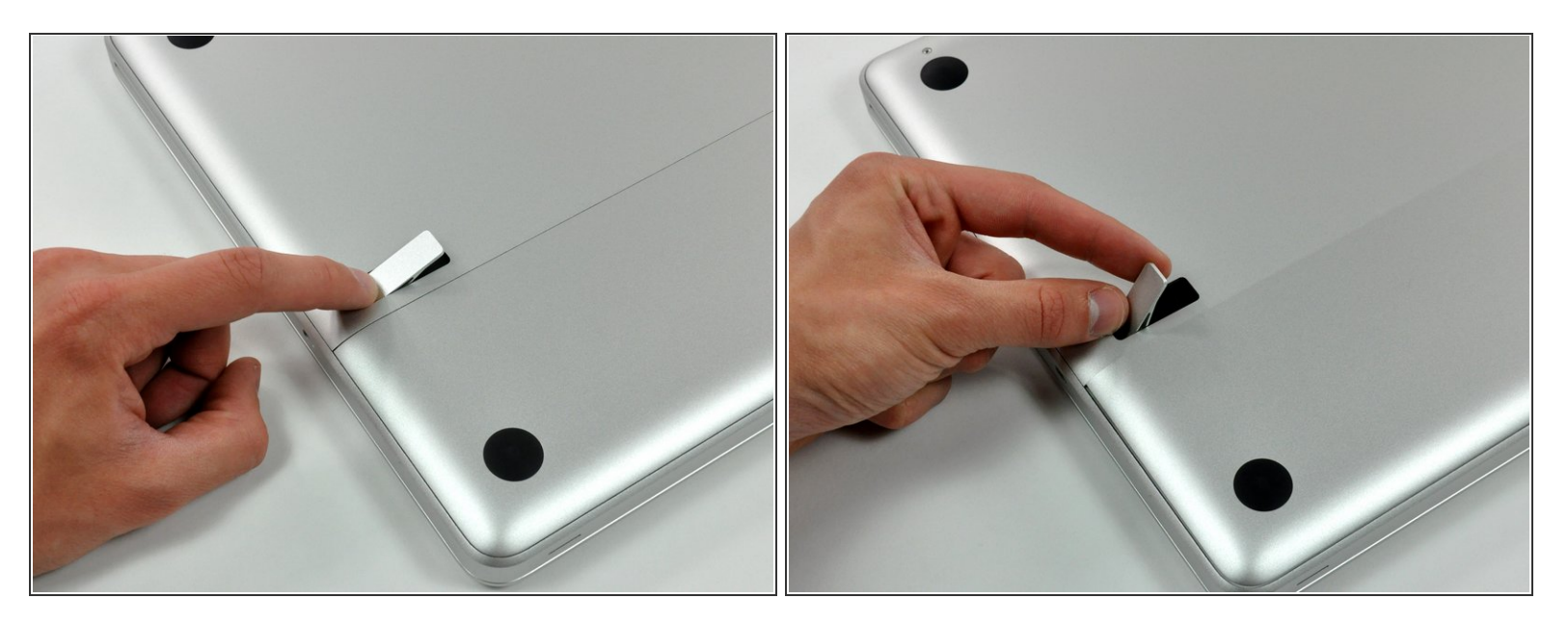

- Boîtier fermé, placez l'Unibody à l'envers sur une surface plane.
- Appuyez sur le côté rainuré du loquet de déverrouillage de la trappe d'accès de manière à saisir l'extrémité libre du loquet. Soulevez le loquet de déverrouillage à la verticale.  $\bullet$

#### **Étape 2**

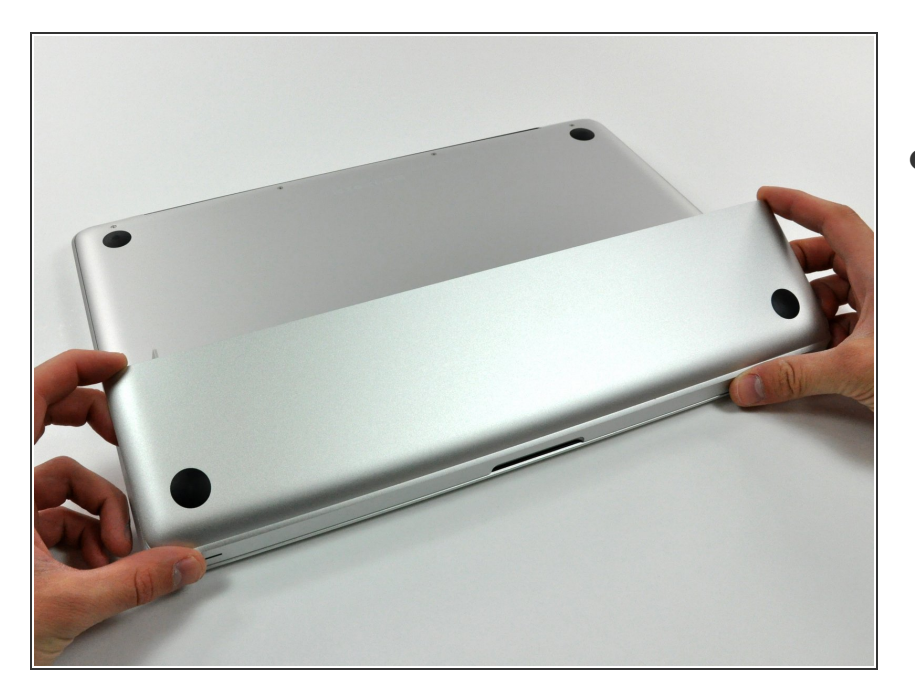

La trappe d'accès est à présent suffisamment relevée pour la basculer et la retirer de l'Unibody.

#### **Étape 3 — Batterie**

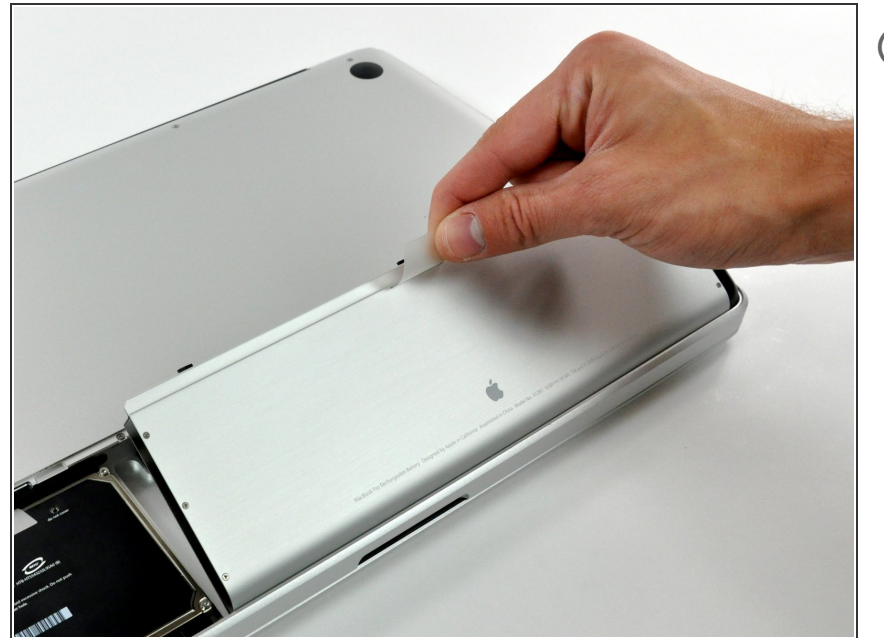

- Assurez-vous que la languette de la trappe d'accès est bien à la verticale avant de commencer.
- Tirez sur la languette et retirez la batterie de votre MacBook.  $\bullet$
- Si la languette n'est pas bien positionnée, elle empêchera la batterie de sortir.  $\bullet$

**Étape 4 — Installation d'un disque dur dans les MacBook Pro 15" Unibody fin 2008 et début 2009**

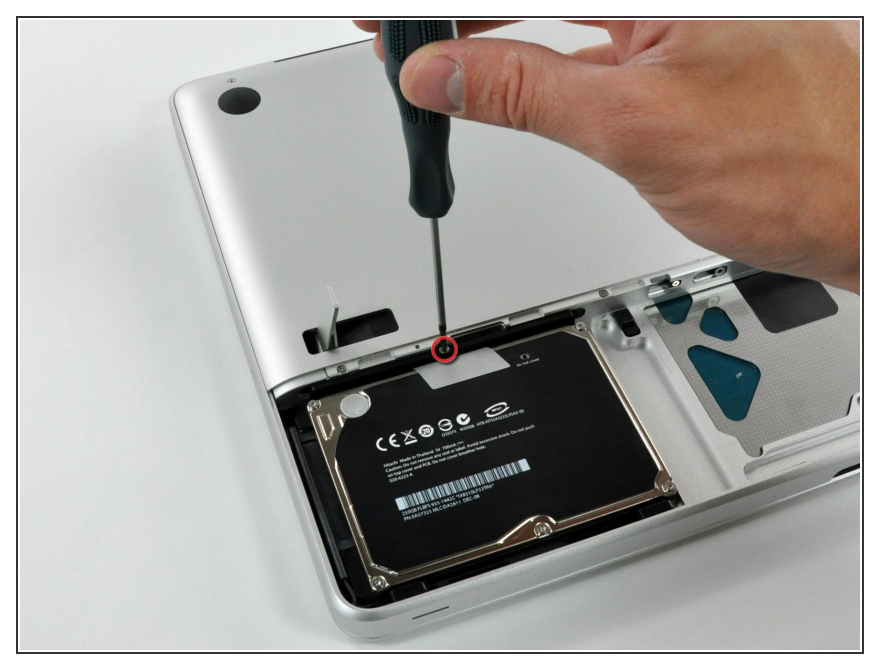

- Retirez la vis Phillips par laquelle le support du disque dur est fixé au boîtier supérieur.  $\bullet$
- Cette vis est intégrée au support du disque dur.

### **Étape 5**

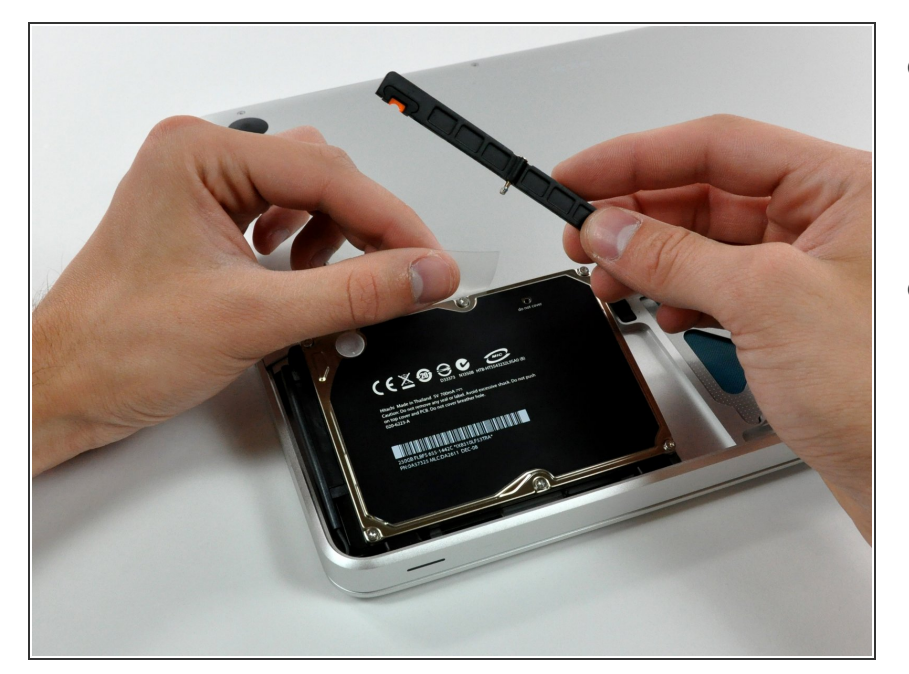

- Soulevez le disque dur en tirant sur sa languette d'extraction de manière à saisir et retirer le support de fixation.  $\bullet$
- Soulevez le disque dur hors du boîtier supérieur, en faisant attention au câble qui le relie à l'ordinateur.  $\bullet$

## **Étape 6**

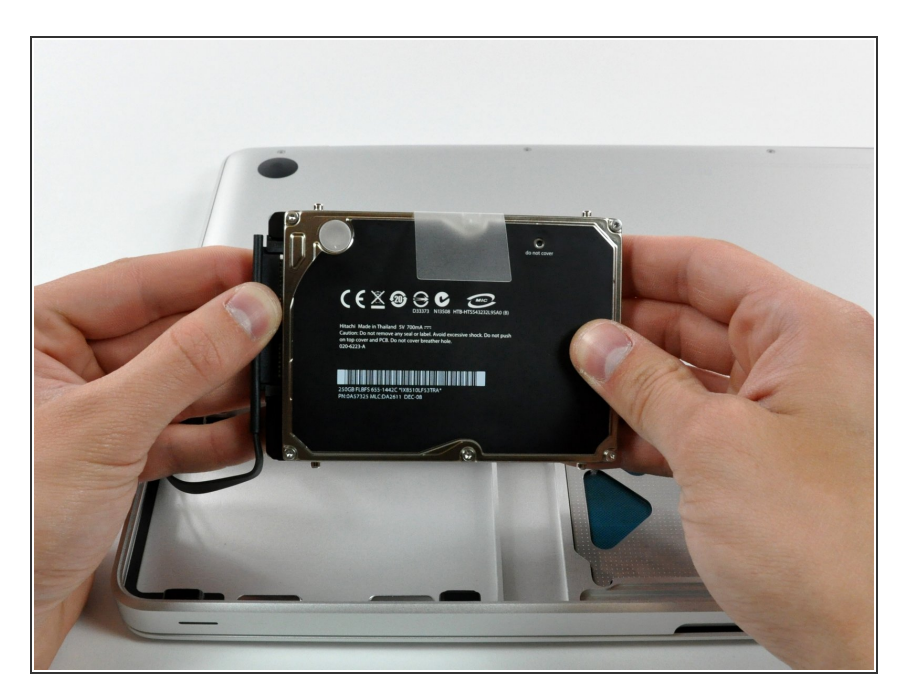

Débranchez le connecteur du câble du disque dur en le tenant bien droit afin de libérer le disque dur de son câble.

Pour remonter votre appareil, suivez les mêmes instructions dans l'ordre inverse.